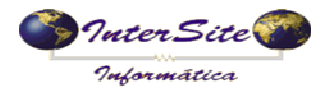

O objetivo deste manual é auxiliar o Suporte a efetuar as configurações necessárias para a integração SAT x FastCred.

## **1 – Configuração dos Parâmetros Empresa (Aba 5.Config. Integrações (WebServices))**

1.1 – Definir a utilização da FastCred conforme abaixo:

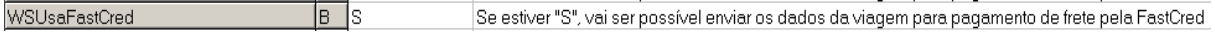

## 1.2 – Informar o Tipo de Ambiente (0-Homologação, 1- Produção):

WSFastCredHomologProd Tipo de ambiente com a integração FastCred, Informe "0" se for Homologação ou "1" se for Produção - 10

1.3 – Informar a quantidade de Dias que será somado à data atual para ser feita a Programação de Pagamento:

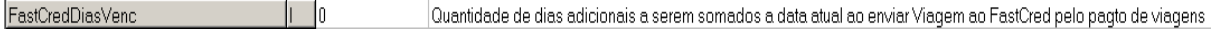

1.4 – Informar o Código do Fornecedor FastCred cadastrado no sistema SAT para serem realizadas as Programações de Pagamento:

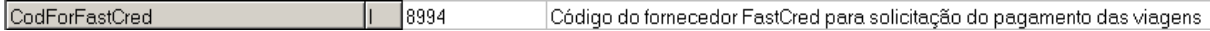

1.5 – Informar o Código da Contratante (Empresa) cadastrado no sistema FastCred:

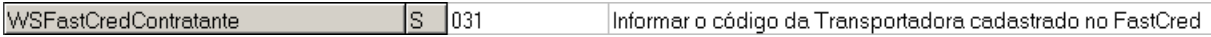

## **Deste ponto em diante siga as orientações do manual de Clientes.**